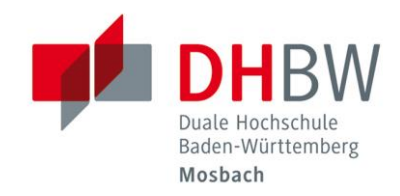

### CampusCard // DHBW Mosbach / IT Service / 16.05.2024

Sie haben zwei Konten.

Das CampusCard-Konto als Ihre digitale Geldbörse, beispielsweise zum Bezahlen in der Mensa oder von Bibliotheksgebühren.

Und das Druckkonto, ausschließlich für Druck- und Kopierabrechnungen. Beachten Sie für das Druckkonto die separate Anleitung: [https://www.mosbach.dhbw.de/fileadmin/user\\_upload/dhbw/ressorts/it\\_service/its\\_mos/Druck-](https://www.mosbach.dhbw.de/fileadmin/user_upload/dhbw/ressorts/it_service/its_mos/Druck-_und_Kopiersystem.pdf) [\\_und\\_Kopiersystem.pdf](https://www.mosbach.dhbw.de/fileadmin/user_upload/dhbw/ressorts/it_service/its_mos/Druck-_und_Kopiersystem.pdf)

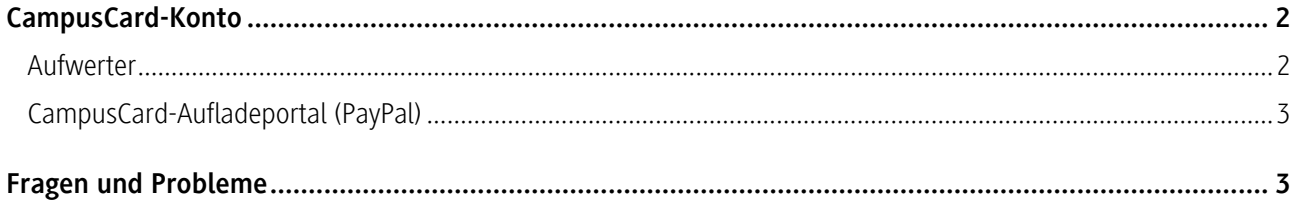

# <span id="page-1-0"></span>CampusCard-Konto

#### <span id="page-1-1"></span>Aufwerter

Das CampusCard-Konto können Sie an folgenden Aufwertern aufladen:

- Lohrtalweg 10, Gebäude A: Bei den Kopiergeräten im EG befindet sich ein Aufwerter, der sowohl EC-Karten als auch Bargeld akzeptiert.
- Lohrtalweg 10, B-0.240. Dieser Aufwerter kann nur mit EC-Karte verwendet werden.
- Arnold-Janssen-Str. 9-13, C-0.220: Dieser Aufwerter kann nur mit EC-Karte verwendet werden.
- Neckarburkener Str. 2 4, F-3.310: Dieser Aufwerter kann nur mit EC-Karte verwendet werden.
- Knopfweg 1/1, Gebäude G, Bibliothek: Dieser Aufwerter kann nur mit EC-Karte verwendet werden.

Geben Sie Ihre CampusCard in das Gerät ein und folgen den Anweisungen auf dem Bildschirm, um Ihr CampusCard-Guthaben aufzuladen.

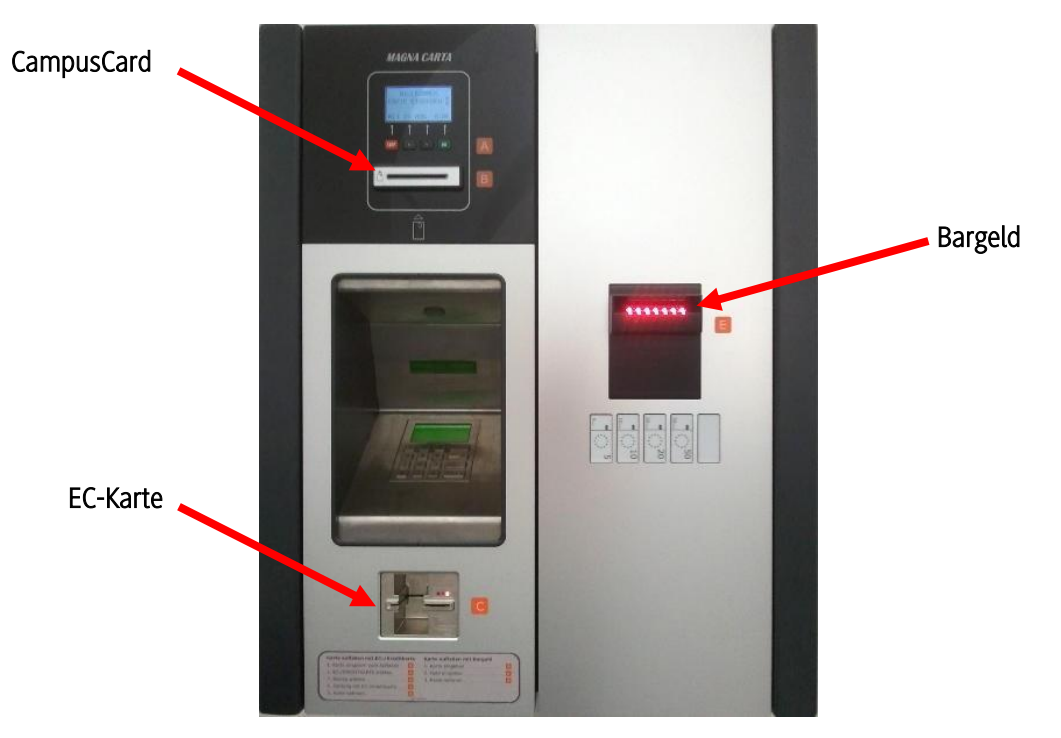

Um das Guthaben auf Ihrer CampusCard zu überprüfen, geben Sie Ihre CampusCard in den Aufwerter ein. Ihr aktuelles Guthaben wird im Bildschirm angezeigt.

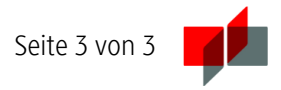

### <span id="page-2-0"></span>CampusCard-Aufladeportal (PayPal)

Alternativ können Sie über das Aufladeportal des Studierendenwerks Heidelberg Ihre CampusCard mit PayPal aufladen und Ihre Transaktionsübersicht abrufen:

<http://www.studierendenwerk-heidelberg.de/aufladen>

- 1. E-Mail an [aufladen@stw.uni-heidelberg.de](mailto:aufladen@stw.uni-heidelberg.de) mit Uni-ID oder der CampusCard-Nummer senden.
- 2. Vorläufiges Passwort wird per E-Mail zugeschickt.
- 3. Unter [www.studierendenwerk-heidelberg.de/aufladen](http://www.studierendenwerk-heidelberg.de/aufladen) das vorläufige Passwort ändern und die CampusCard mit PayPal aufladen.
- 4. Alle Stecklese-Geräte, d. h. Aufwerter, Kopiergeräte und Waschmaschinenleser, werden nun die CampusCard beim nächsten Kontakt aufladen.

# <span id="page-2-1"></span>Fragen und Probleme

Bei Fragen oder Problemen helfen wir Ihnen gerne weiter:

[it-service@mosbach.dhbw.de](mailto:it-service@mosbach.dhbw.de)

oder

<https://www.intern.mosbach.dhbw.de/service>